資料2-3

# **欧州eIDAS規則に基づく 適格eシールの利⽤について**

#### **2020年5⽉27⽇ ⼀般財団法⼈⽇本情報経済社会推進協会** JIPDEC

## **eIDAS規則に基づく適格eシールの使⽤を開始**

**Trusted List Browser** 

GlobalSign NV/S

**Type identifier** 

Service name

**Detailed information** 

http://uri.etsi.org/TrstSvc/Svctype/CA/QC

Tool to browse the national eIDAS Trusted Lists and the EU List of eIDAS Trusted Lists (LOTL)

**GlobalSign Qualified CA 1** 

- 一般財団法人日本情報経済社会推進協 会(JIPDEC)は、eIDAS規則に基づく 適格eシール(qualified electronic seal)の使用を開始しました。
- En: GlobalSign Qualified CA 1 ■ 適格eシールが付与されたJIPDECの電 **Current status** http://uri.etsi.org/TrstSvc/TrustedList/Svcstatus/granted ⼦⽂書は、間違いなくJIPDECによっ **Starting date & time** 2018-10-11 09:00:00 て作成されたことと、作成後に改ざん されていないことが担保され、かつ、EU域内での法的効力を有 します。
- 適格eシールのサービスは、トラストサービスを国際的に展開す るGMOグローバルサイン株式会社が、⽇本国内で初めて提供し たものです。
- 見積書や請求書などの帳票類、IR、プレスリリース等に使用さ れることで、電子文書の健全な普及が期待できます。
- また、テレワーク中に出社して社印を押印する必要性が小さく なる可能性など、勤務体制の変化に応じた事務手続きの効率化 も期待されます。

### **適格eシール証明書取得までの流れー1**

※適格eシール用適格証明書を適格eシール証明書と略記する。

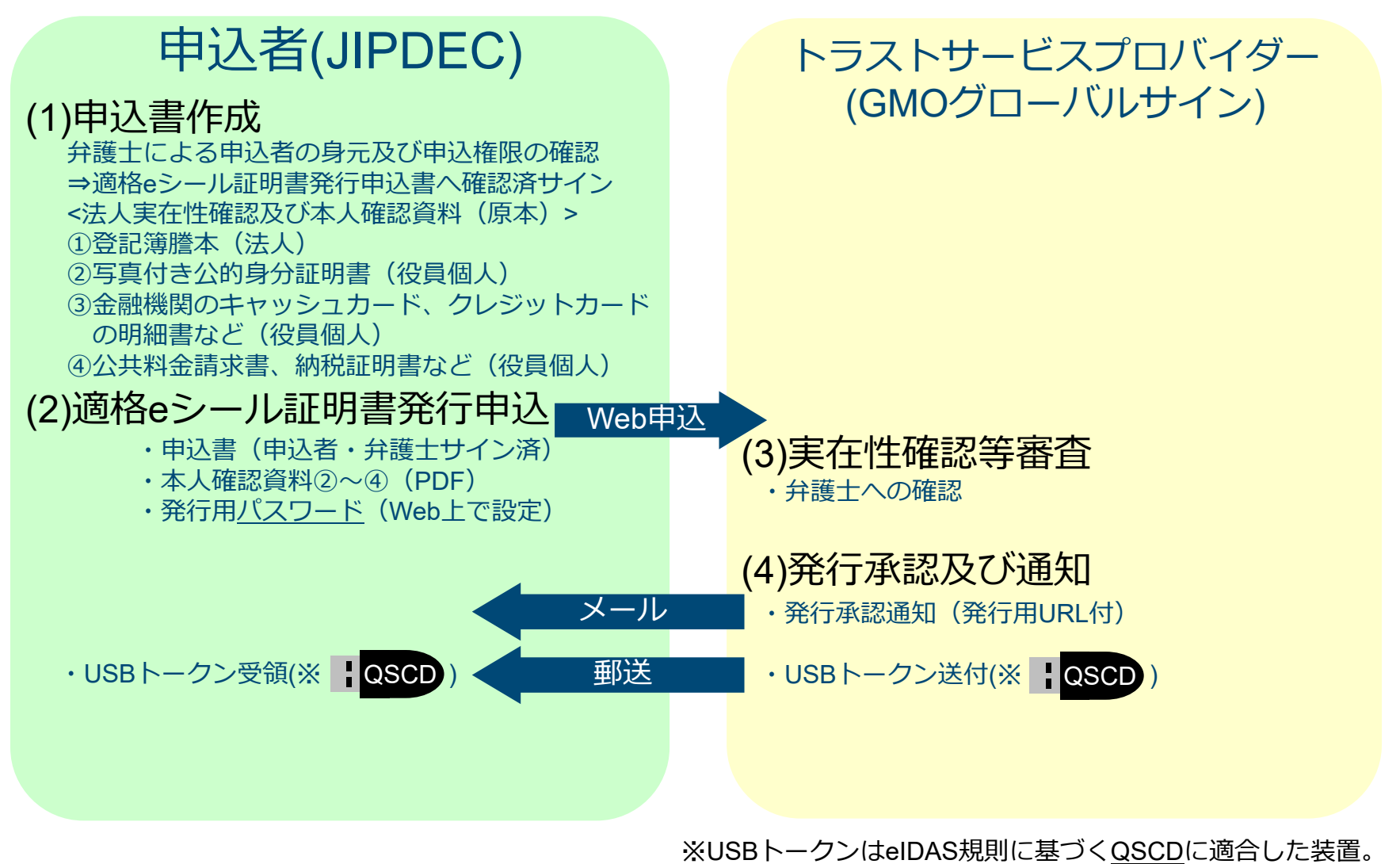

Qualified electronic Signature/ Seal Creation Device

Copyright (c) 2020 JIPDEC. All Rights Reserved.

### **適格eシール証明書取得までの流れー2**

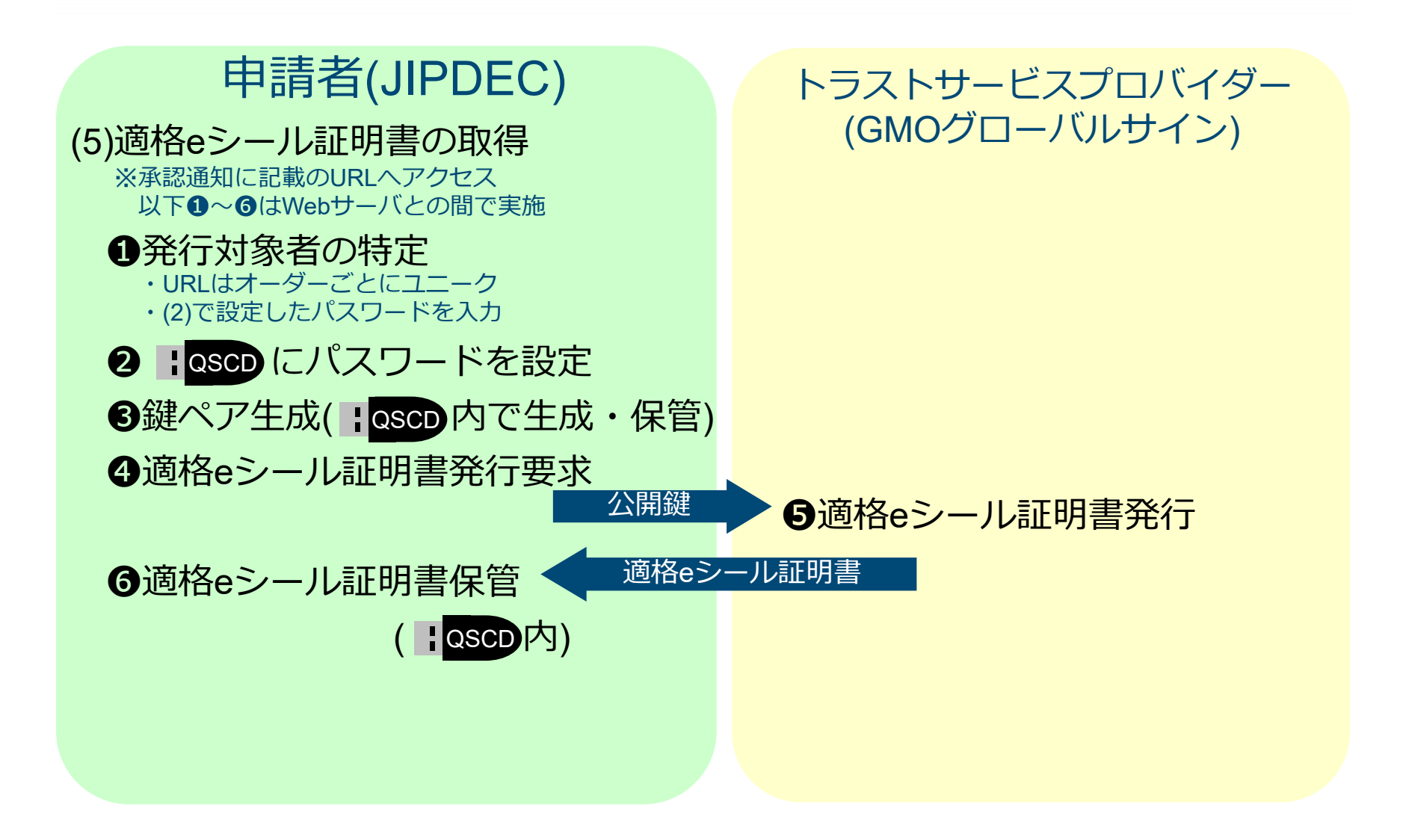

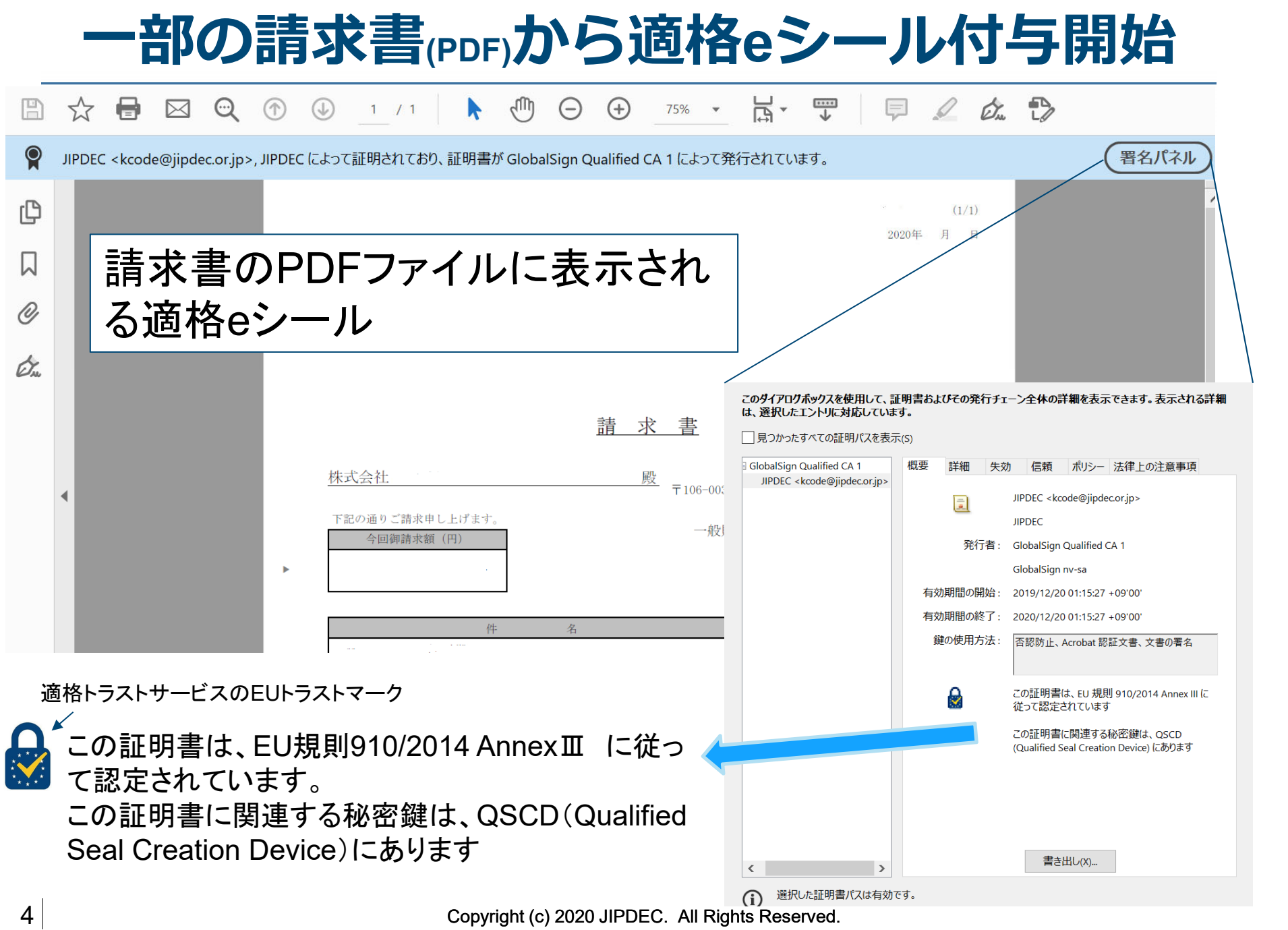

**適格eシール付与の流れ**

#### **適格eシールを付与する流れ**

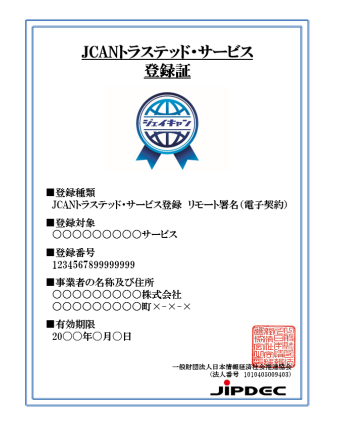

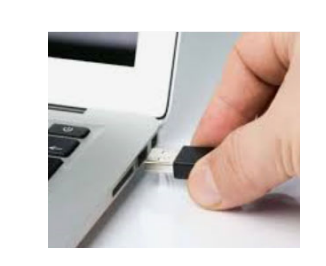

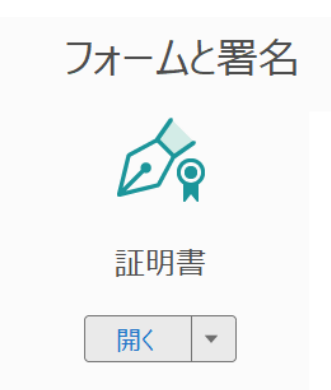

①付与対象PDF ファイル

②USBトークン(QSCD) をPCに挿入

③Acrobat のツール/証 明書/証明(不可視署 名) を選択

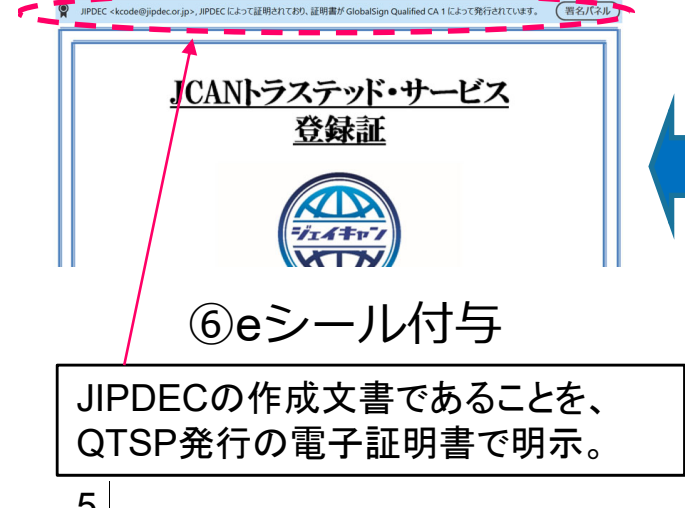

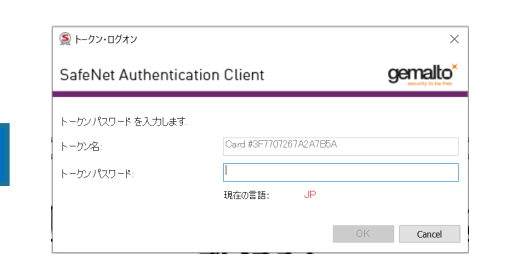

⑤適格eシールを⾏う パスワードを入力

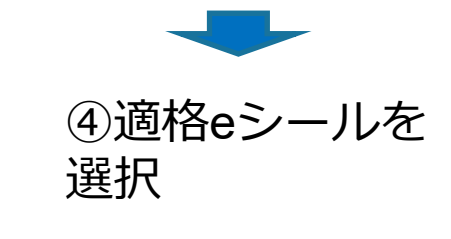

Copyright (c) 2020 JIPDEC. All Rights Reserved.